## Minibar

The top right section of the minibar includes the update & message alerts feature as well as your profile and account settings. In an effort to make the homepages less cluttered, we have removed the widgets for Updates and My Profile.

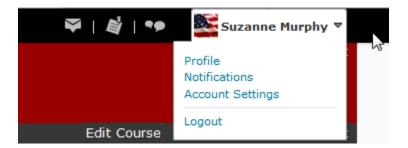

## My courses widget in D2L

As many of you have noticed, the My Courses Widget in D2L no longer stays collapsed when you collapse each term which makes it difficult to scroll down to the most recent terms. I suggest that you try the new "Select a Course" feature in the Minibar at the top of the page.

With this feature you can see all the courses that you have access to and you can search for a course by name or code. You can sort your courses by name or by last accessed. By clicking on the pushpin icon on the far right of the course name, you can "pin" that course to the top of the list. It will stay at the top until you unpin it. You can pin multiple courses. This allows you to have your current courses at the top for easier access.

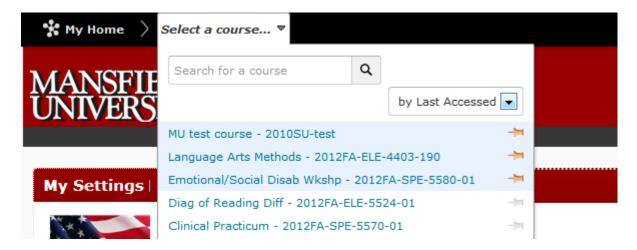